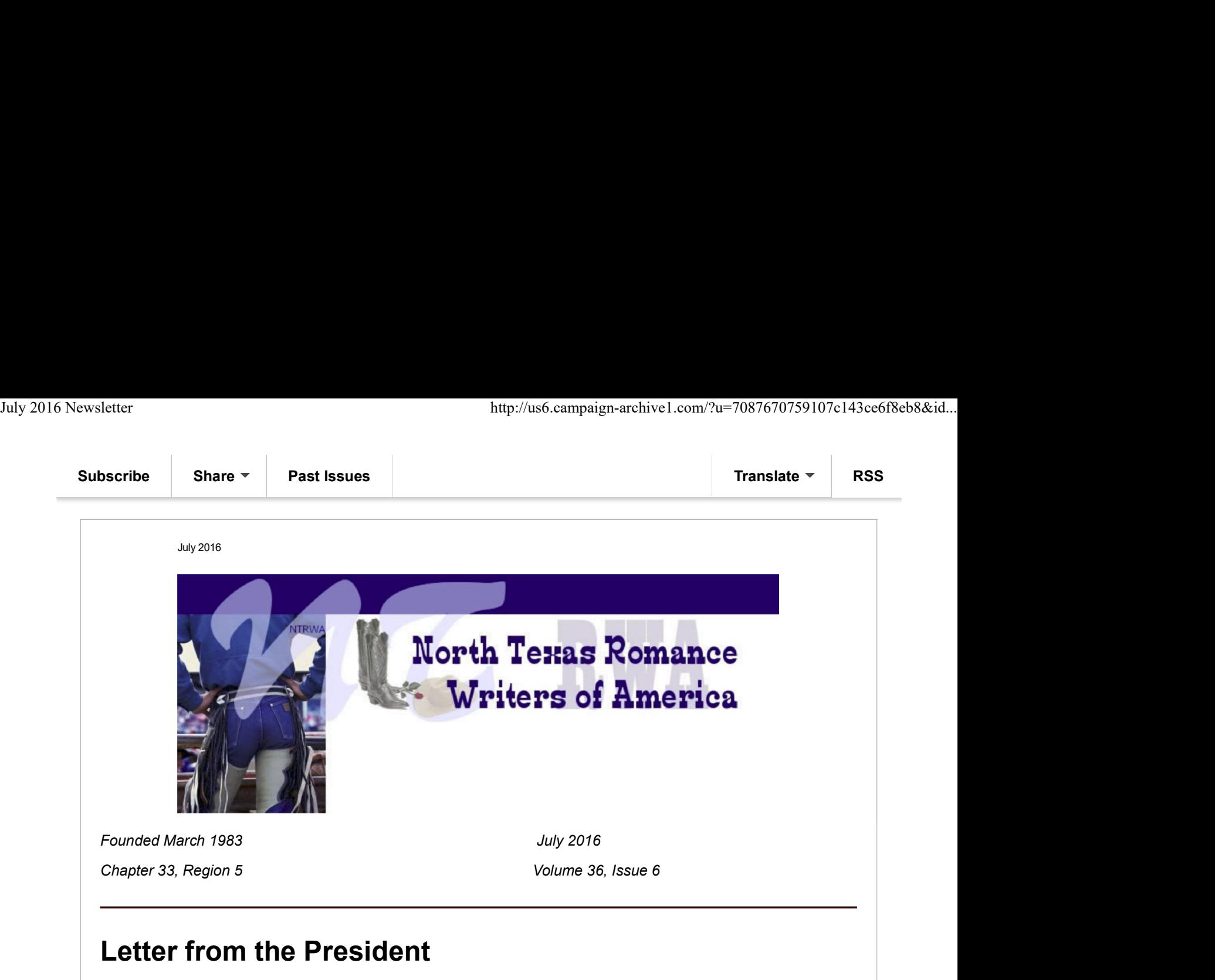

[INSERT HERE]

## FOLLOWING on AMAZON

Did you know that as an Amazon account holder that you can receive email notifications of your favorite authors? Every author page has a follow button. The number of followers

don't show up for the average eye. Find out more about <u>Amazon Follow</u>.<br>AUTHORS have you created and updated your <u>Amazon Central</u> account?

If so, Amazon has already created a shortcut for you to use while promoting it. AUTHOR PAGE, left-hand side, Author Page URL: amazon.com/author/angimorgan

(http://www.amazon.com/Angi-Morgan/e/B005NAQZ10)

or you can create your own: http://bit.ly/FollowAngi . BITLY will track the number of times it was used.

So here's some homework for you over the next month. It never hurts to have more followers, so we're giving you all the names of NT's published authors and the links to their Amazon Author page. Just click and Follow. AUTHORS have you created and updated your <u>Amazon Central</u> account?<br>
If so, Amazon has already created a shortcut for you to use while promoting it. AUTHOR<br>
PAGE, left-hand side, Author Page URL: amazon.com/author/angimor

Jerrie Alexander

Clover Autrey

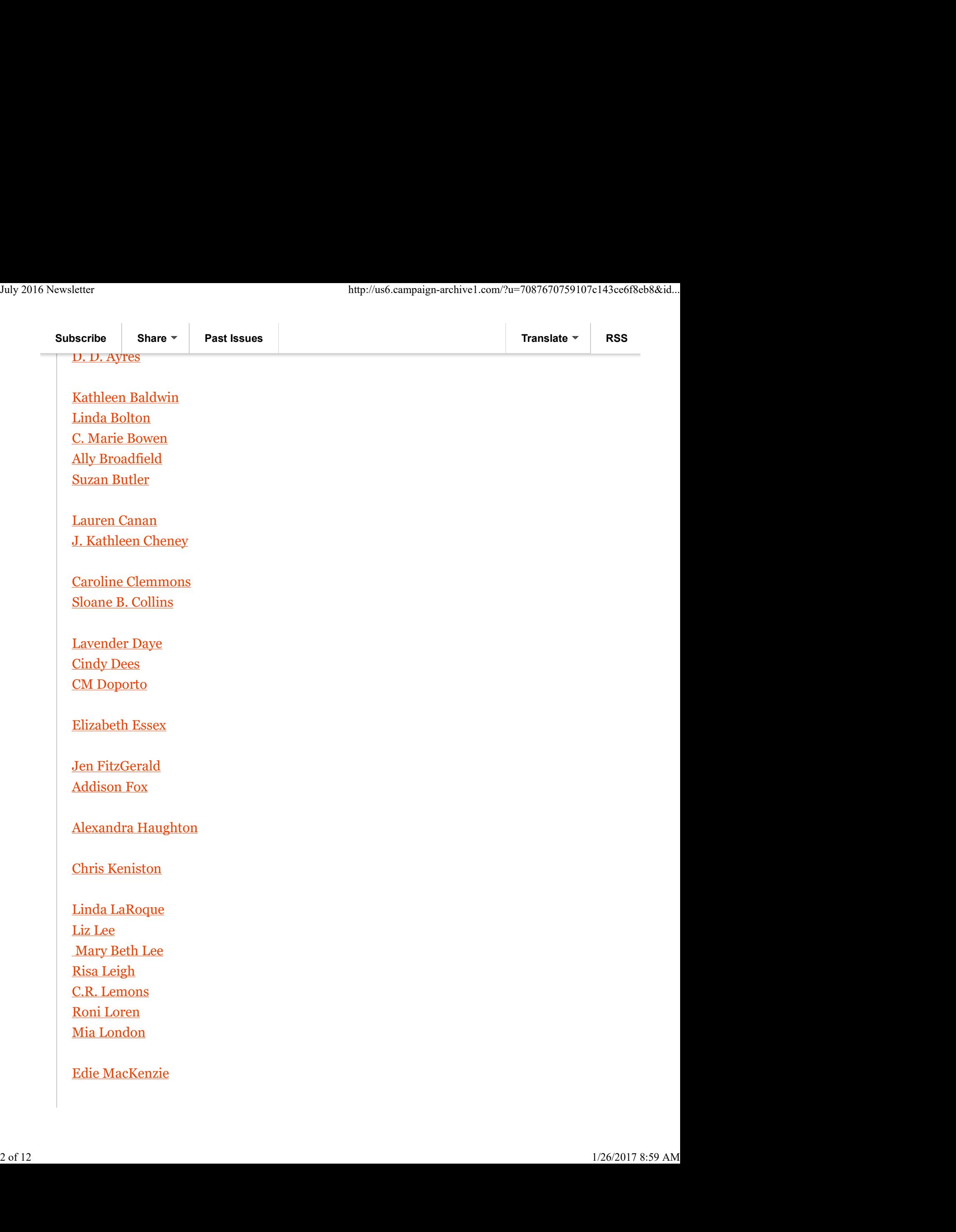

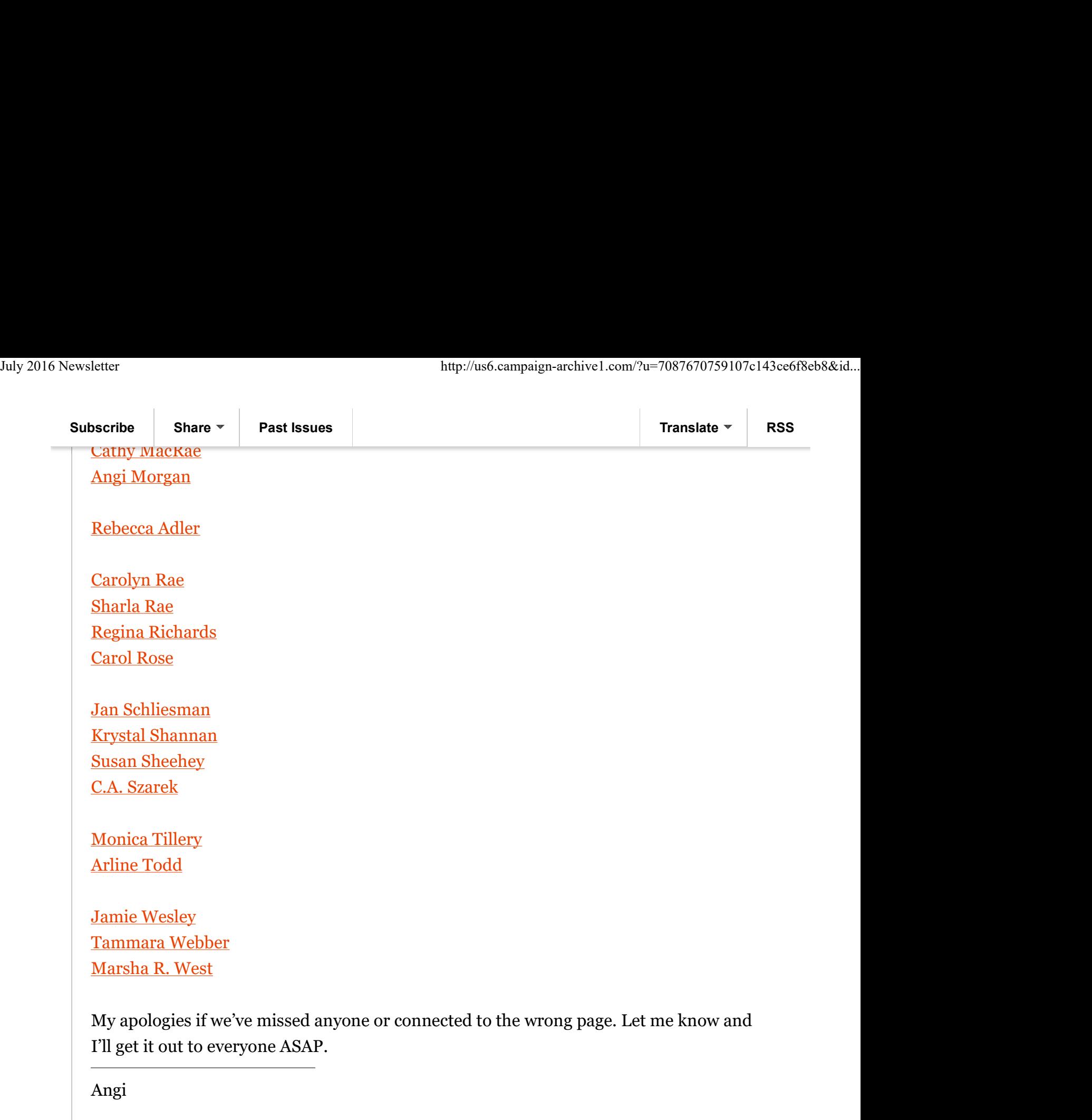

July 16th--Trisha Dolan--Opening the Third Eye to Creativity August--Mary Theresa Hussey--What Editors Really Want September--Cris Crawford - Scrivener, An Interactive Workshop July 16th--Trisha Dolan--Opening the Third Eye to Creativity<br>August--Mary Theresa Hussey--What Editors Really Want<br>September--Cris Crawford - Scrivener, An Interactive Workshop<br>The Right Word - leach and leech<br>The meanings

The Right Word - leach and leech by Margaret L. Carter

The meanings of "leach" and "leech" overlap enough that they can reasonably be confused. "To leach" means to

#### Subscribe Share Past Issues Translate RSS and Share RSS and Share RSS and Share RSS and Share RSS and Share RSS

extract a substance from another material by filtering action. As an intransitive verb, it means to dissolve and be washed away. A leech, the water-dwelling worm, sucks blood from its victims. As a verb, "leech" can mean to bleed a patient with leeches, as doctors used to do (and still do for certain limited purposes), or, metaphorically, to drain someone dry. So a writer might legitimately choose either "leach" or "leech" as the verb in some sentences. It seems preferable, though, to reserve "leech" for contexts that involve a clear analogy to bloodsucking. July 2016 Newsletter http://us6.campaign-archive1.com/?u=7087670759107c143ce6f8eb8&id...<br>
Subscribe Share Past Issues Franslate Translate RSS Franslate RSS

- The magic-draining amulet leached the power out of the wizard's wand.
- That medication apparently leaches calcium from the patient's bones.
- The psychic vampire leeched away his victim's energy.

Another pair of words with similar spelling: "Breach" means to break into; the noun means a gap produced by a break. Familiar phrases using the latter metaphorically include "breach of promise" and "breach of the peace." "Breech" means the rump (hence "breeches" for a type of trousers) or, more broadly, the back part of something such as the breech of a gun. So, unlike "leach" and "leech," these two words don't qualify as interchangeable anytime.

Now for my latest teeth-grinding real-world observation: A recent novel by a bestselling author has "epitaph" where she clearly means "epithet." The first means a gravestone inscription or other short tribute to a dead person—not at all the same as "epithet," a descriptive name or title (e.g., Catherine the Great) or, more particularly, a disparaging label.

Instead of producing a respectful epitaph, the writer of the obituary insulted the deceased with vile epithets.

Or, as a character in Dorothy Sayers' novel GAUDY NIGHT puts it to avoid repeating vulgar insults in front of a lady, "opprobrious epithets."

Please explore love among the monsters at Carter's Crypt: http://www.margaretlcarter.com

SCRIVO PRO: "SCRIVENER FOR iPAD" by Sandra K. Moore

Aficionados of Scrivener who travel or simply want a lightweight writing experience (beach or by-the-pool writing, anyone?) have long bemoaned the lack of Scrivener for tablet devices.

My iPad/keyboard pair go camping with me, fly on business trips, and attend retreats with me. They tuck neatly into a small backpack and don't use much juice. If I could get by with my tablet and keyboard rather than even a small laptop, I'd do it in a heartbeat. The good folks at *Literature and Latte* have long been working on an iPad version of Scrivener, but haven't yet gotten it to market. Aficionados of Scrivener who travel or simply want a lightweight writing experience (beach or by-the-pool writing.<br>anyone?) have long bemoaned the lack of Scrivener for tablet devices.<br>My iPad/keyboard pair go camping with

So when I discovered Scrivo Pro (\$14.99) in the iTunes store, I was all in. And I can tell you from my weeks using it that it's totally worth the cost for a frequent flyer/camper/beach bum who also happens to use Scrivener.

#### The Essentials

Scrivo Pro can:

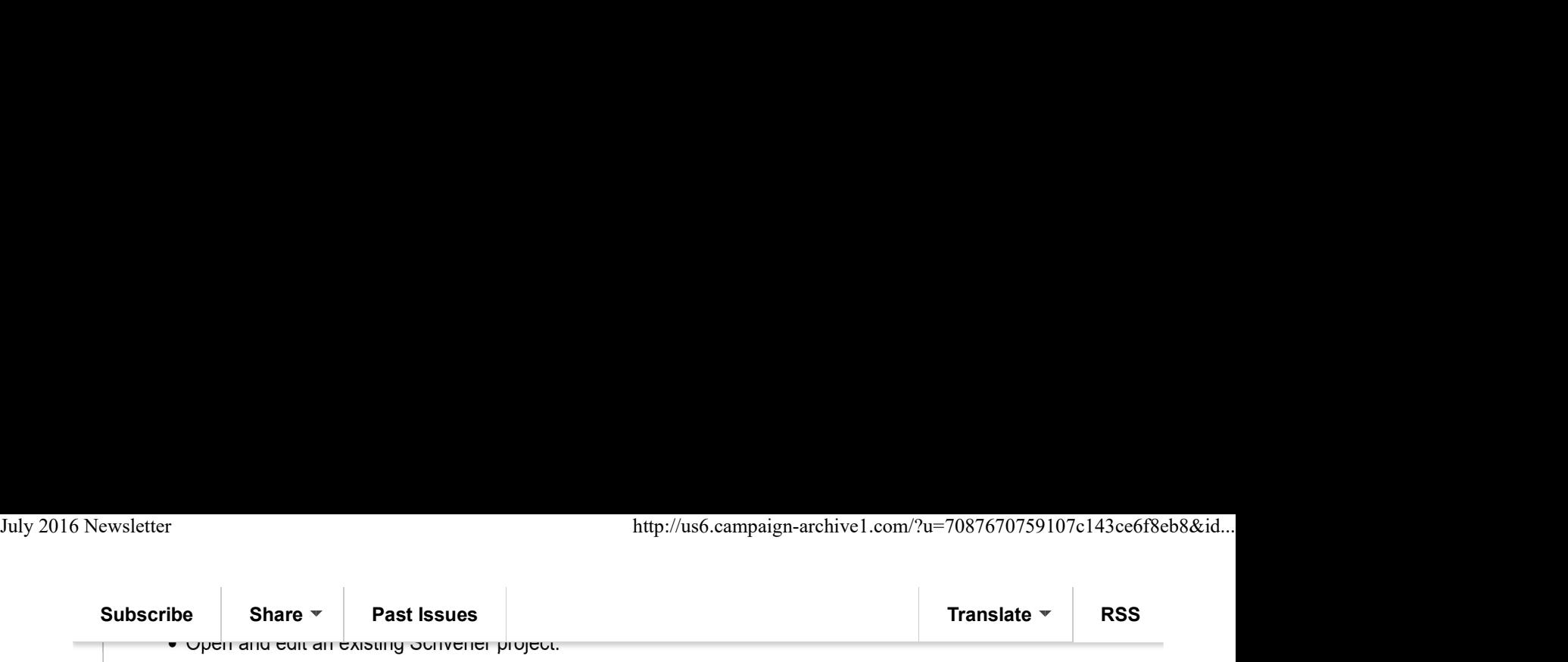

- Create a new project that will open in the desktop Scrivener application.
- Allow editing of a Scrivener project without an internet connection. (A lot of word processing tablet apps won't function without access to a cloud storage area. I'm looking at you, Microsoft Word.)

Both applications quite happily work with the same projects. (See Making It Work later in this article.)

Scrivo Pro has many of the Must Have features for Scrivener fans:

- Text formatting and styling.
- The ability to drag'n'drop chapters to rearrange them in the book.
- "Corkboard view," which in Scrivo Pro is really "Index Card view," but the reminder or synopsis notes we make on our index cards appear just fine.

## The Goodies

I also discovered a few additional helpful tools:

- Read Aloud, using Siri's voice, doesn't sound great, but it's wonderful for catching missed words that spell checking and grammar checking might not.
- Typewriter Mode shows only 3-4 lines of text, like an AlphaSmart, so we stay focused on the sentences at hand.
- Statistics tell us the words in each file/chapter, the number of sentences, average words per sentence, and the approximate reading time for the file.

And if you're inclined to wonder just how complex your writing is, it also gives the Flesch-Kinkaid Reading Ease score, as well as the Readability index and Smog (Simple Measure of Goobledygook) Index, both of which calculate the grade level education needed to understand the chapter.

# The Limitations

As with any app, there are some limitations:

- No project-wide Find & Replace. All Find & Replace activity is restricted to the currently open file or chapter, though a project-wide Search (without replace) is available at the Binder level.
- No rearranging of chapters by their index cards in Card View. All rearranging of chapters must be done in Binder View, but that's an easy drag'n'drop process.
- No word targets per session or per project. It turned out I didn't miss these features because I could see at a glance the total number of words for a project – they were right there on the folder labels.
- All chapters in the binder are assumed to be part of the project. Scrivener allows us to include certain chapters (but not all) in the project and the omitted chapters aren't counted in project stats or compiled when Scrivener generates the Word or PDF document. Scrivo Pro doesn't include that advanced setting. • No rearranging of chapters by their index cards in Card View. All rearranging of chapters must be done<br>
in Binder View, but that's an easy drag hordrop process.<br>
• No word targets per session or per project. It turned o

Currently, the Scrivo Pro "output" is focused on individual files (not the entire novel) that can be:

- Uploaded to a cloud storage area (Dropbox, iCloud, Google Drive, etc.).
- Exported to Word, RTF, PDF, .epub, text or other format.
- Sent to someone via email.

So right now, an entire novel can't be exported all at once, as a single document. However, I reached out to the

#### Subscribe Share Past Issues Translate RSS and Share RSS and Share RSS and Share RSS and Share RSS and Share RSS

friendly folks at Studio 5 Apps, and they confirmed that the ability to do a multi-file export to PDF, Word, etc. is coming in a future update. July 2016 Newsletter http://us6.campaign-archive1.com/?u=7087670759107c143ce6f8eb8&id...<br>
Subscribe Share Past Issues Translate Translate RSS Translate RSS RSS

# Making It Work

Scrivo Pro can share project files with Scrivener if the projects are housed in **Dropbox** (or another cloud storage area that Scrivener supports). A free Dropbox account gets you 2 GB of storage, which is way more than enough for a handful of Scrivener projects.

Keeping project files on Dropbox not only means they're **backed up** by virtue of being stored there, but that the latest and greatest version is always available to me no matter what's happening in my non-cloud world. If my laptop crashes or I buy a new one, no worries! I just load up Scrivener on the repaired or new machine, and point to the Dropbox folder where the project is stored. Nothing is lost in a tech meltdown.

This setup also enables me to load up Scrivo Pro on my iPad, connect to my Dropbox folder, and voilà! my project is available in Scrivo Pro.

Scrivo Pro will then let me add, delete, or edit files and projects, and then wait until I have an internet connection again to sync everything back up.

# Wrapping It Up

Scrivo Pro is currently geared toward current Scrivener users like me, who enjoy writing wherever I am with or without a laptop.

But with a few additions to its feature set, like the ability to export an entire novel to Word and a global Find & Replace, it will be ready to stand on its own.

(SIDE BOX 1):

#### What is Scrivener?

The short answer is, it's a writing application that helps you organize, structure, and write your novel. It lets you break your synopsis down into chapters and easily rearrange those chapters using drag'n'drop, it stores your research (web pages, pictures, text), and it tracks your progress as you write. When you're done, you can export your novel to Word to send to an ebook formatter, or format it yourself for publication.

For some writers, it's overkill; for those of us who love rearranging our plots or are writing several novels within the same universe, it can be a great help.

#### (SIDE BOX 2):

If you don't have Scrivener, you can still buy Scrivo Pro – Scrivener is not strictly required – and create your projects and files outside the Scrivener ecosystem. The beauty of Scrivo Pro is that it doesn't require a pesky internet connection, meaning you can write anywhere. But you might want to wait for the multiple document export so you can export your entire novel as a single document. your novel to Word to send to an ebook formatter, or format it yourself for publication.<br>
For some writers, it's overkill; for those of us who love rearranging our plots or are writing several novels within the<br>
same unive

Sandra K. Moore is one-quarter of the Write or Consequences blog contributors, who also include Terri

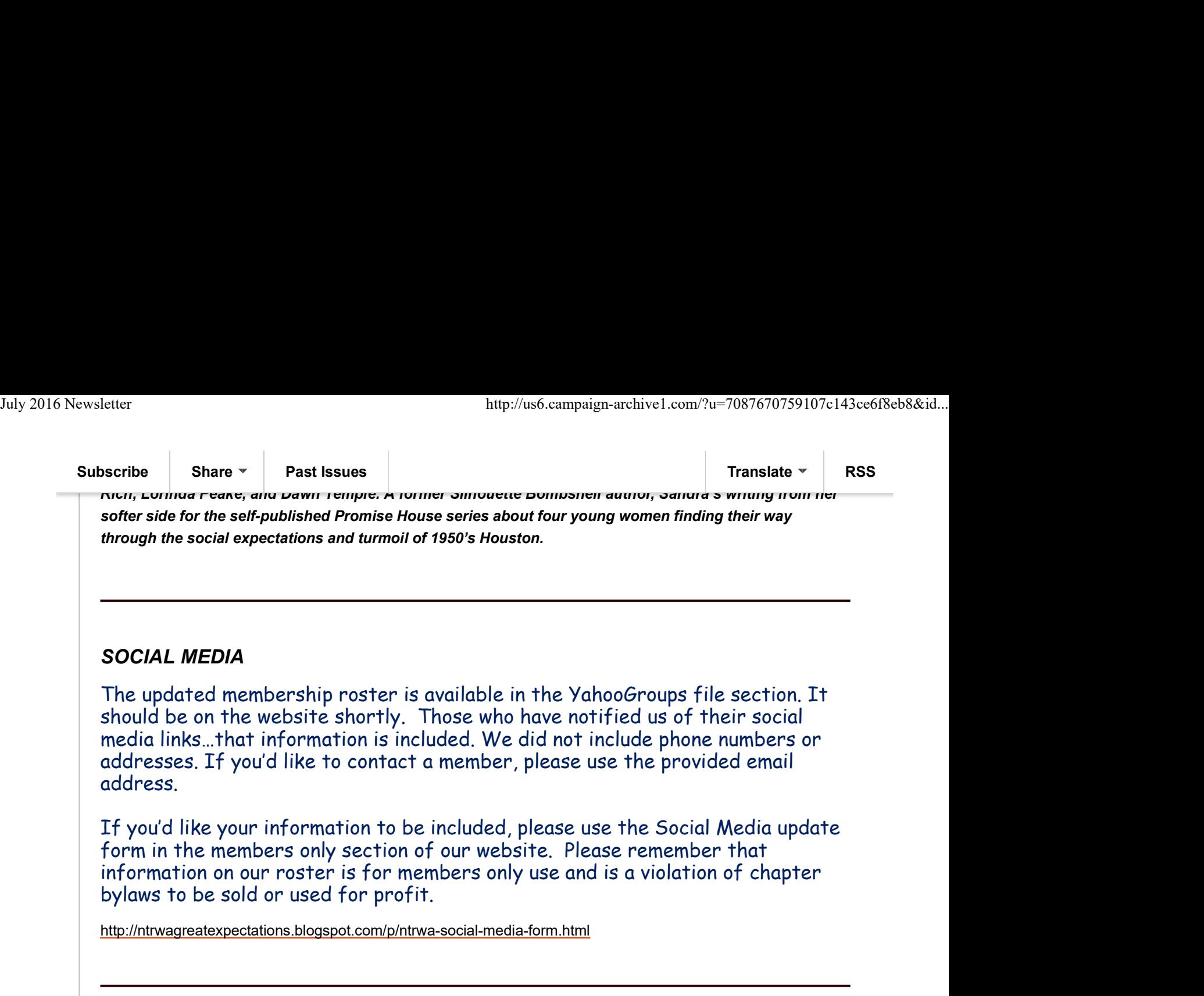

MINUTES from JUNE

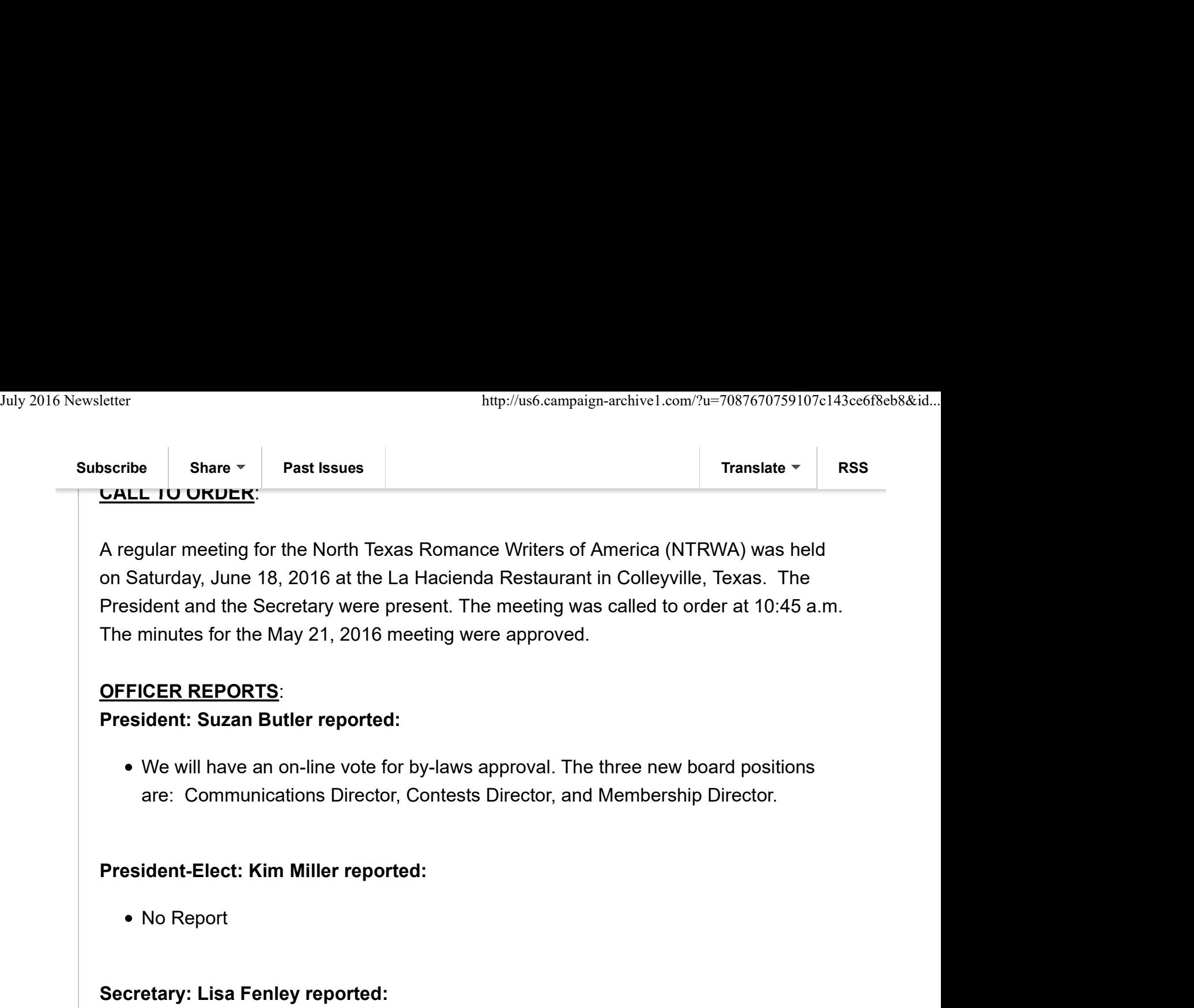

- The May 21, 2016 meeting minutes were approved and filed for audit.
- Please contact Lisa Fenley if you are interested in taking the minutes for the July 16, 2016 meeting. She will be at the RWA Conference in San Diego.

# Treasurer: Jen FitzGerald reported:

The Treasurer's report was presented and filed for audit.

# Program Director: Amanda McMurrey was not present. Clover Autrey reported:

- Today's Meeting:
	- Laura Drake on Backstory.
- July 16, 2016:
- o Trisha Dolan, Opening the Third Eye to Creativity Website Director: • The Treasurer's report was presented and filed for audit.<br>
Program Director: Amanda McMurrey was not present. Clover Autrey reported:<br>
• Today's Meeting:<br>
• Laura Drake on Backstory.<br>
• July 16, 2016:<br>
• Trisha Dolan,
	- If you want to post information to the website, please contact Jen FitzGerald.

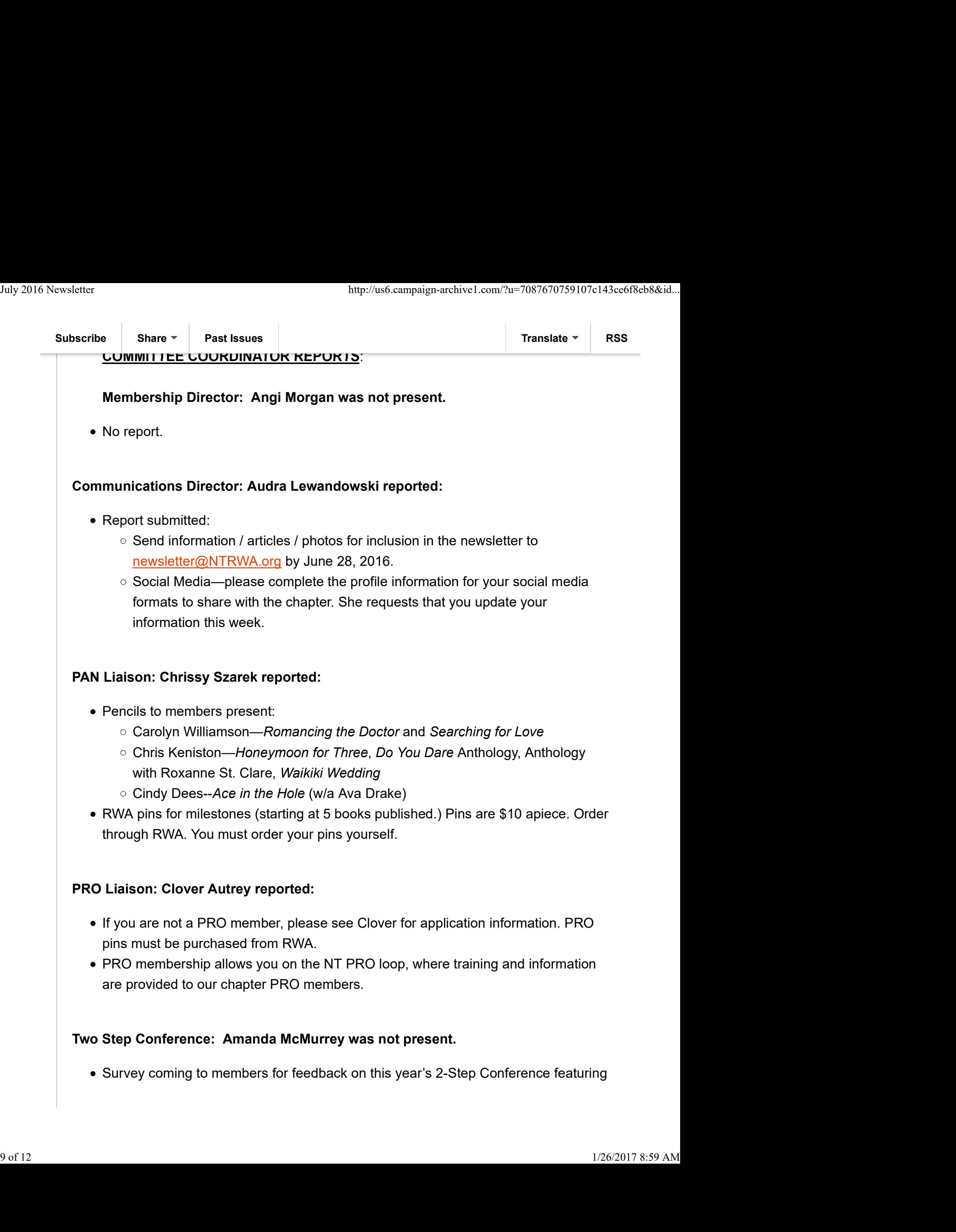

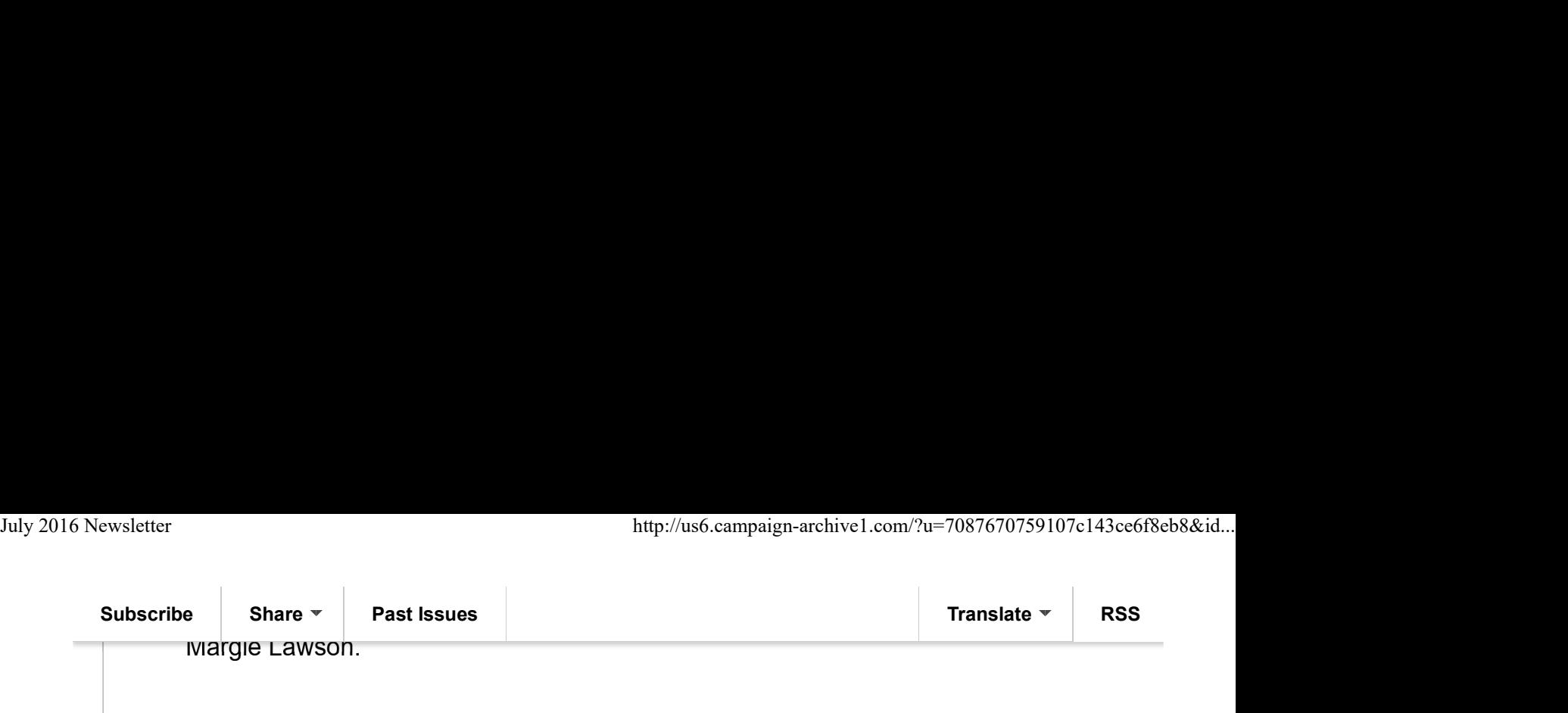

## Great Expectations: Lisa Fenley reported:

- Report filed:
	- Winners announced 3/31/16.
	- We need volunteers to help with the 2017 contest.

## Carolyn Contest: Jen FitzGerald reported:

- Report filed:
	- Contest Complete and winners announced
	- Winners' cover art has been sent to RT and will be online the week before and the week during the RWA Conference.
	- We need volunteers to help with the 2017 contest.

## Hospitality: Faith Stencel was not present. Regina Richards reported:

Faith Stencil will continue her tenure as hospitality chair for the next half of the year.

## Writing Incentives: Chrissy Szarek reported:

- Top 3 Edited Pages: Gina Nelson 600, Chrissy Szarek 408, Cindy Dees 170
- Top 3 Written Pages: Cindy Dees 120, Carolyn Williamson 100, Krystal Shannon 65 and the contract of the contract of the contract of the contract of the contract of the contract of the con

# Bylaws: Angi Morgan was not present. Bylaws: Angi Morgan was not present.<br>
• No Report.<br>
Spotlights: Open Position:<br>
• No Report.<br>
<u>Unfinished Business:</u><br>
10 of 12

• No Report.

## Spotlights: Open Position:

• No Report.

## Unfinished Business:

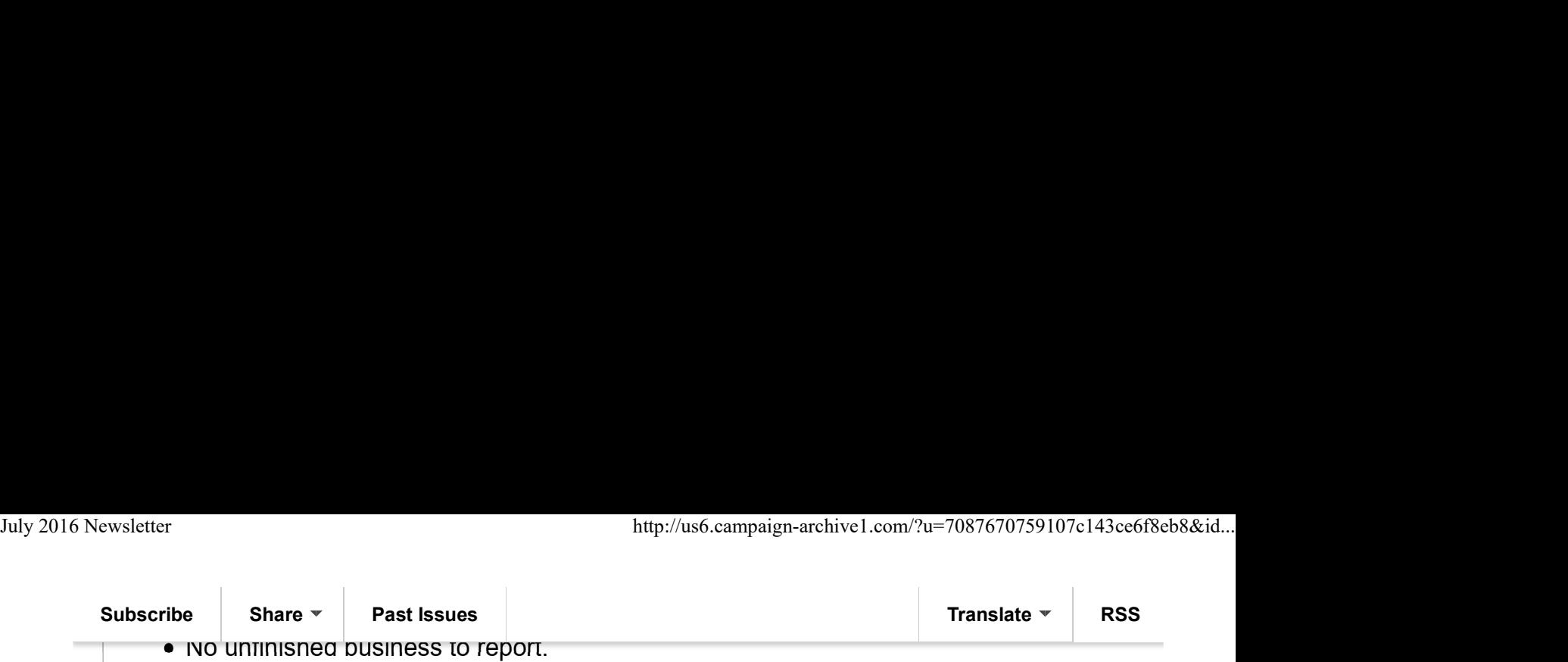

#### **New Business:**

• No new business to report.

Next Business Meeting: 10:30 a.m. on Saturday, July 16, 2016 at La Hacienda. The meeting adjourned at 11:05 a.m. Submitted electronically by [s] Lisa Fenley.

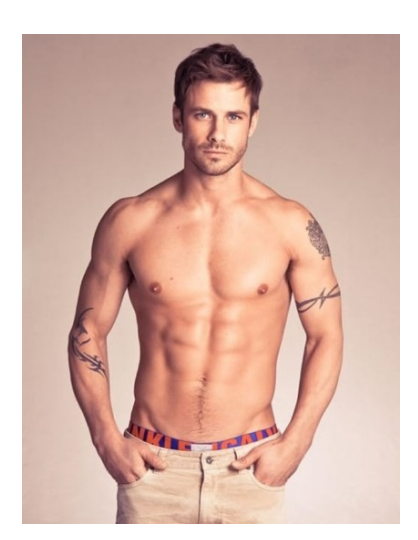

#tatoos

## A Note from the Newsletter Editor:

Please note photos included in the newsletter are provided by the members. Any photos you'd like to include can be sent to newsletter@ntrwa.org. It is at the discretion of the newsletter editor as to which photos will be included in the newsletter. Thank you. **A Note from the Newsletter Editor:**<br>
Please note photos included in the newsletter are provided by the members. Any photos you'd like to<br>
include can be sent to newsletter@ntrwa.org. it is at the discretion of the newslet

Email questions, comments, or articles to newsletter@ntrwa.org.

#### Our mailing address is: NTRWA 2100 W. Northwest HWY Suite 114-1081

Grapevine, TX 76051<br>\*unsubscribe from this list update subscription preferences

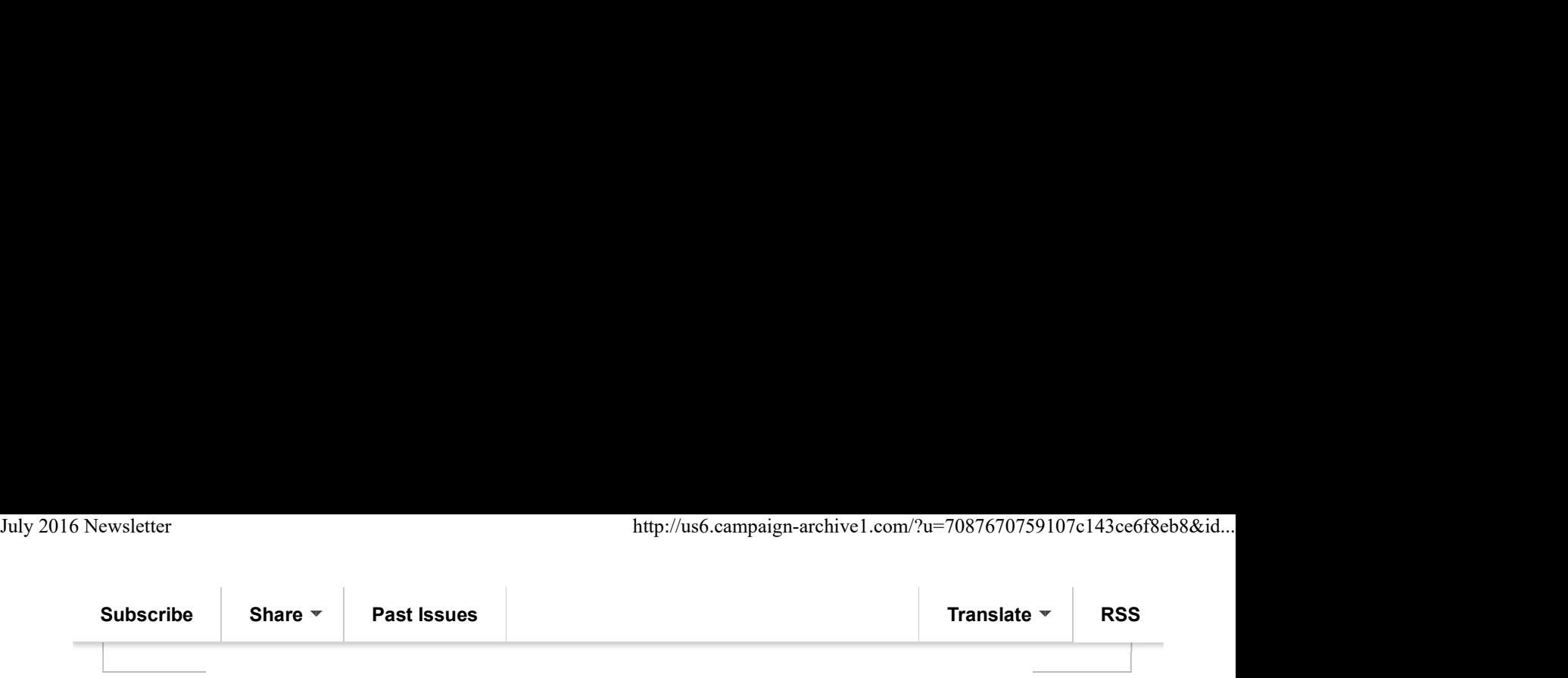